# Manual paso a paso: de Wolder miTab in 101 Módulo de expansión SIM

Para este manual necesitarás las siguientes herramientas y componentes que puedes adquirir en nuestra tienda on-line [Impextrom.com](https://www.impextrom.com) Haz click encima de una herramienta para ir a la página web.

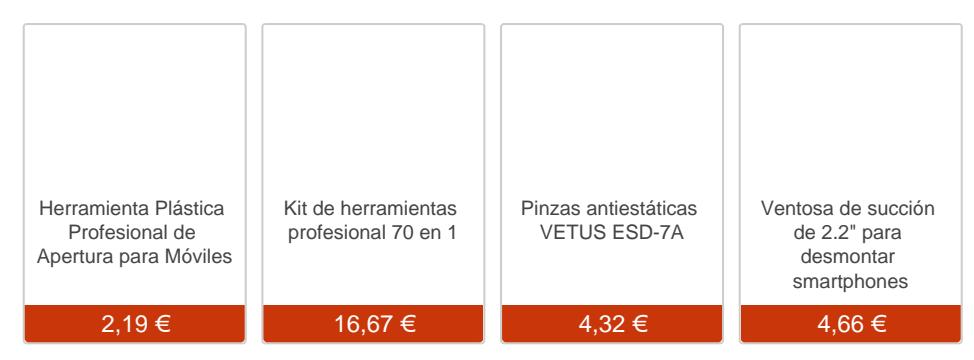

#### Paso 1 - Wolder miTab in 101

#### Especificaciones

Pantalla: 10.1 "/25.65 cm Sistema Operativo: Windows 8.1 Procesador: Intel Atom Z3735G Resolución de pantalla: 1280.0x800.0 pixels Memoria Interna: 16.0 Gb Memoria Externa: Micro SD Cámara posterior: 2.0 MP Cámara frontal: 2.0 MP Batería: 7800 mAh Dimensiones: (Largo x Alto x Prof.) 25.7x17.2x1.15 cm Peso: 616.0 g

Antes de empezar, asegúrese de que la tablet está apagada.

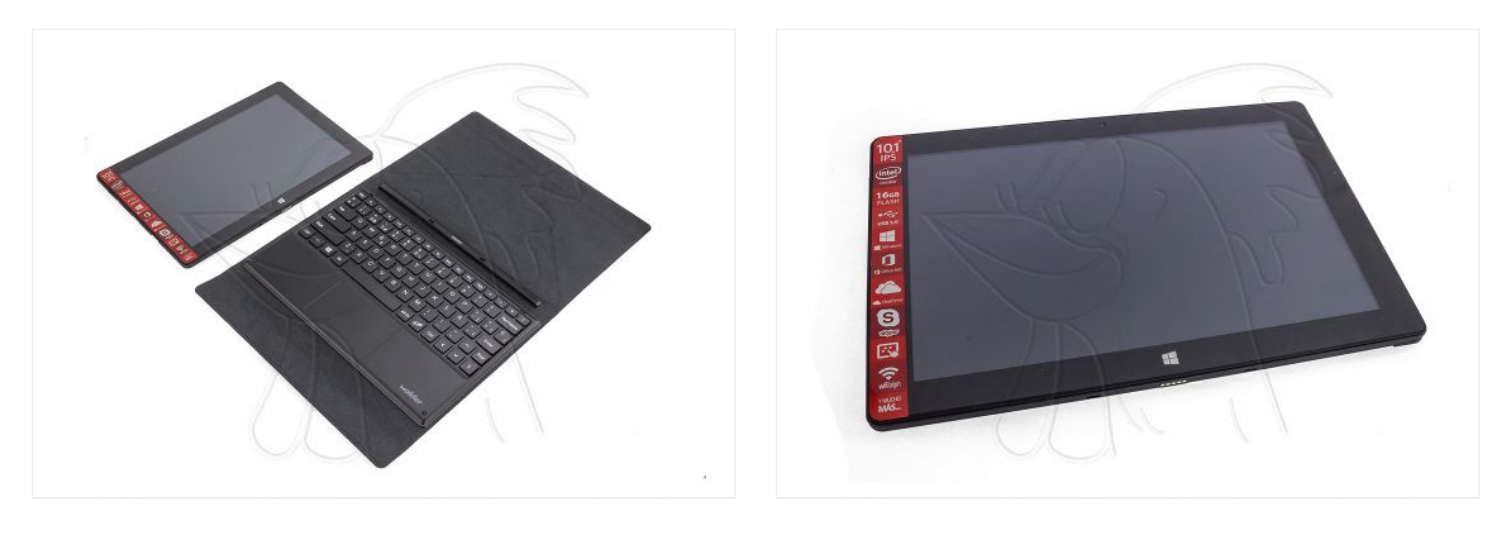

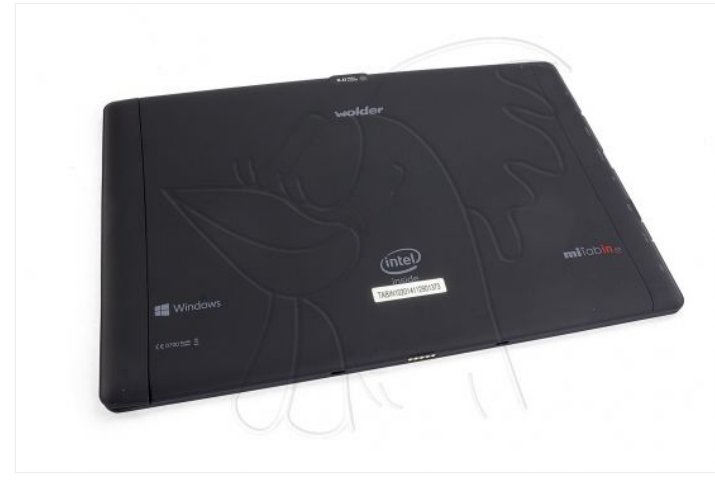

### **Paso 2 - Carcasa**

Retire la tapa situada en uno de los laterales para acceder a los tornillos.

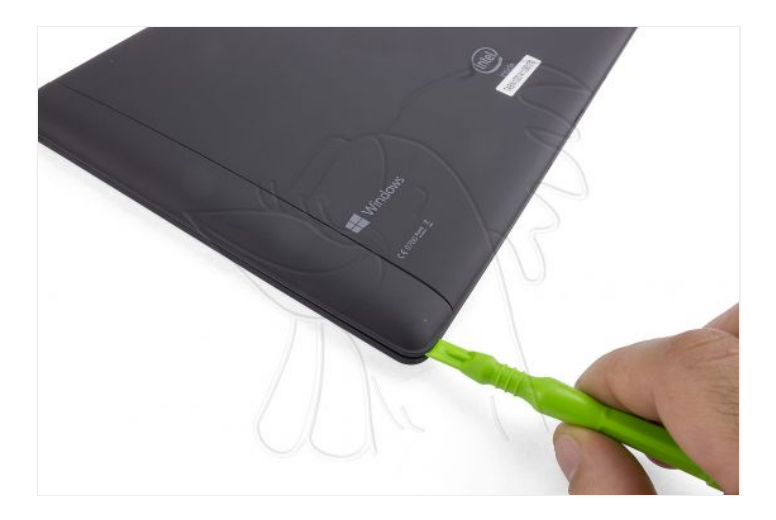

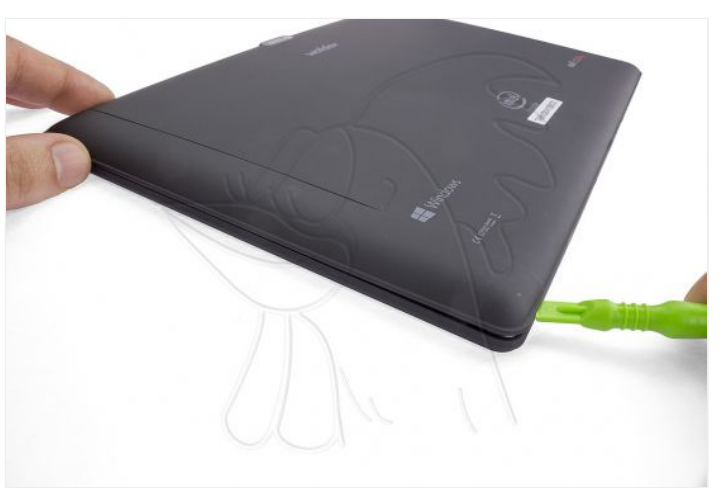

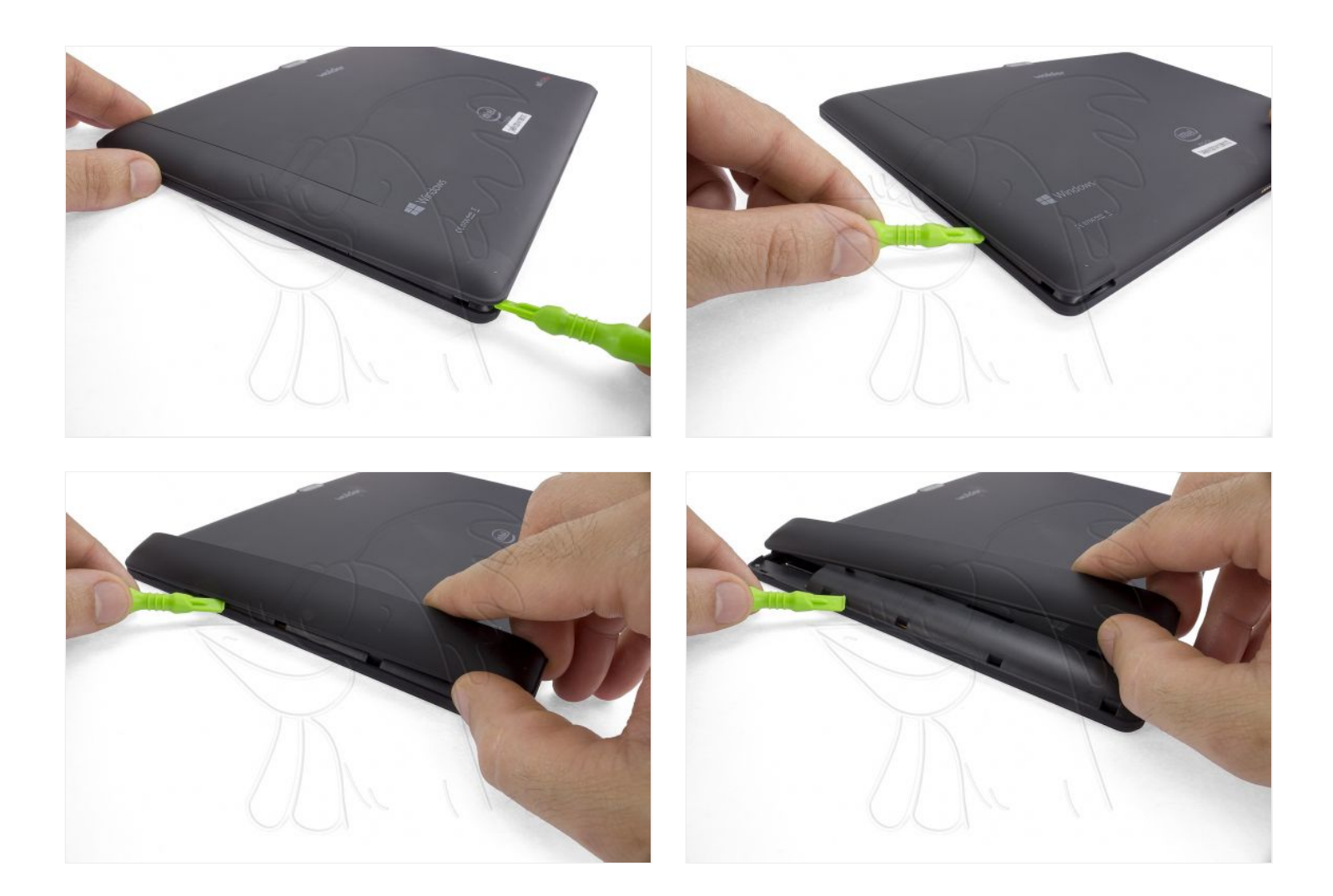

#### **Paso 3**

Retire los 2 tornillos Phillips que aseguran la carcasa trasera.

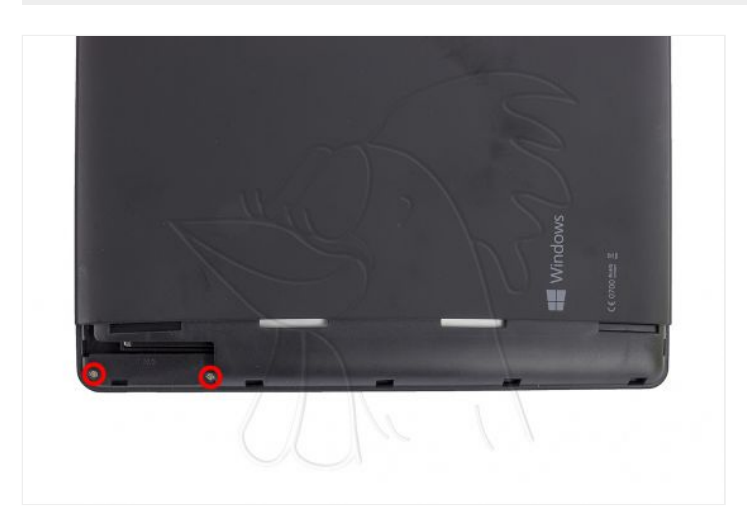

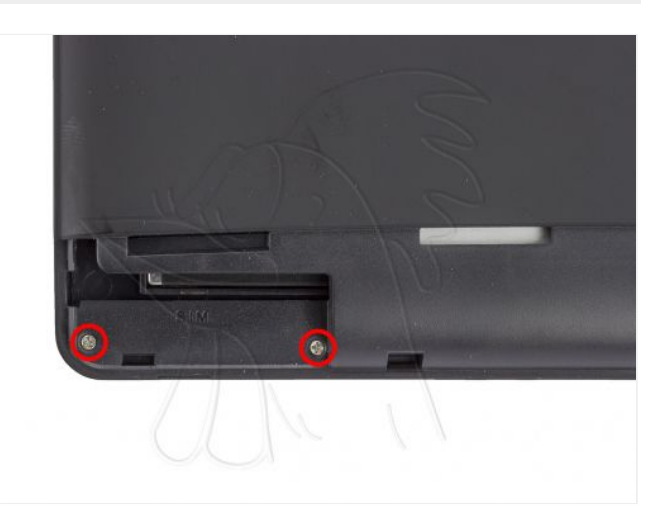

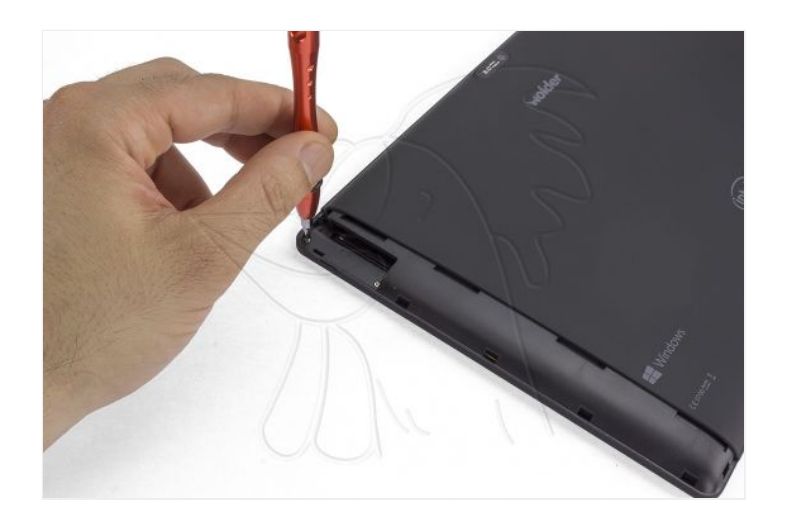

#### **Paso 4**

Sujete la pantalla con la ventosa de succión.

Separe la carcasa trasera con la herramienta de apertura, desenganchando las muescas de plástico situadas por todo el contorno.

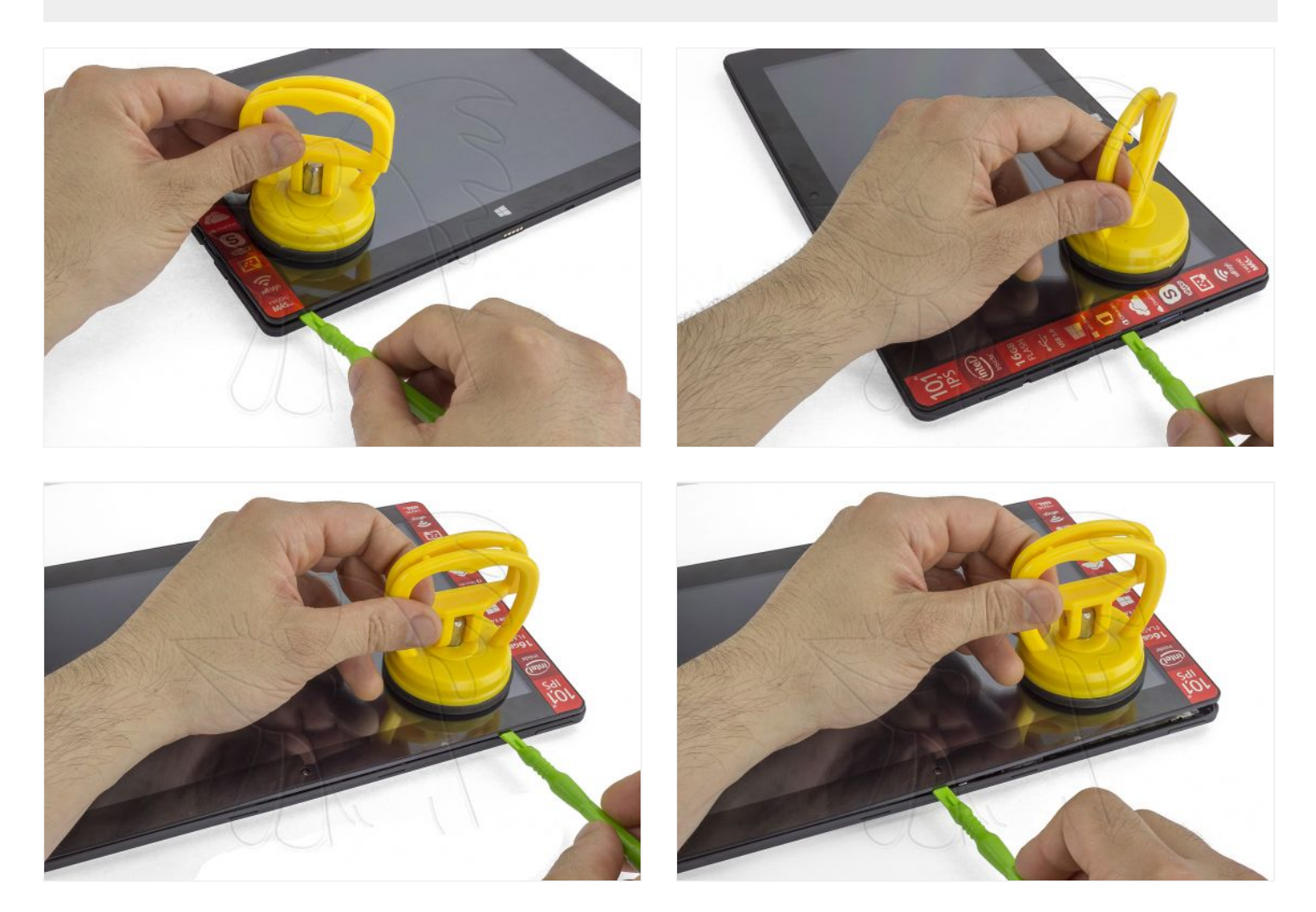

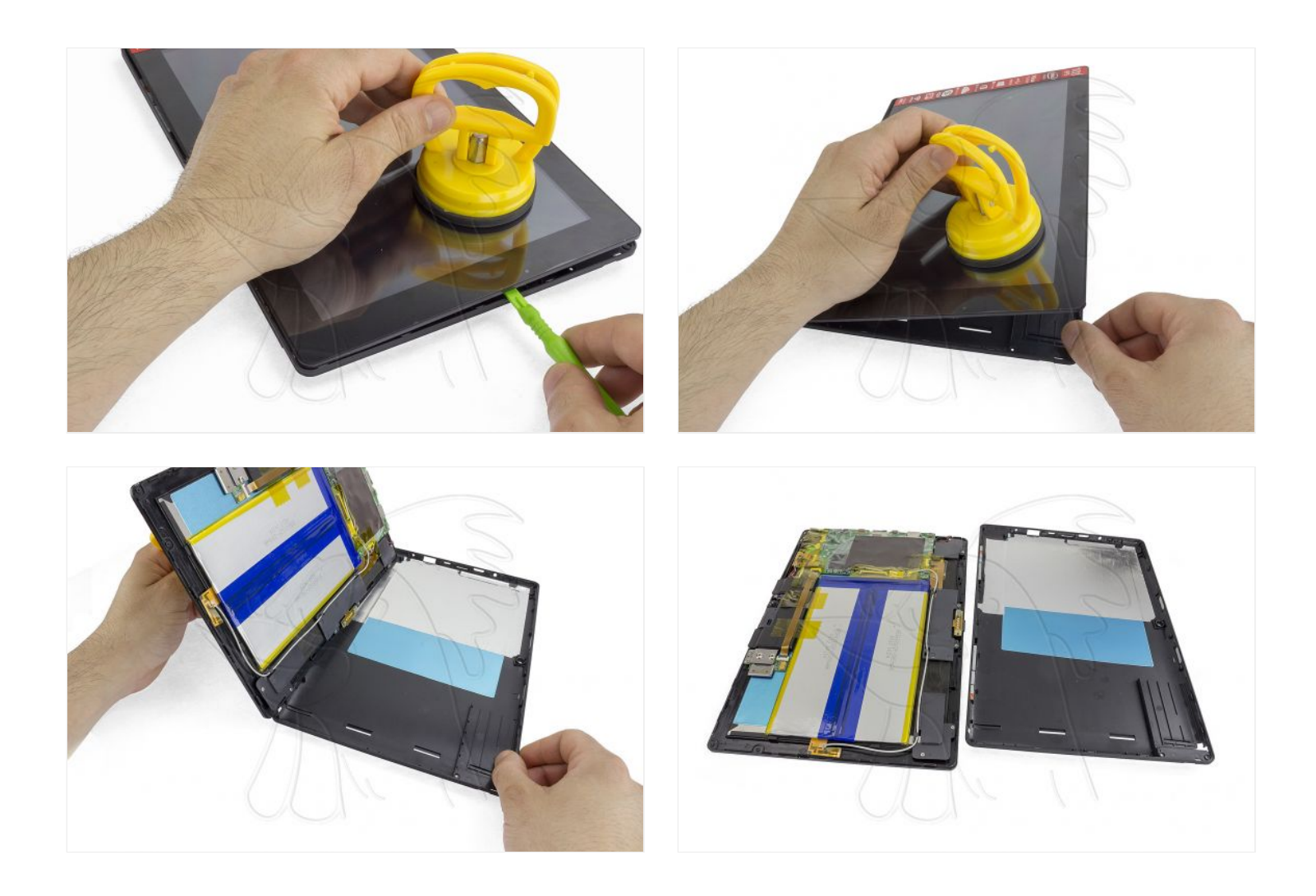

## **Paso 5 - Módulo de expansión SIM**

Desenchufe el flex de interconexión, accionando la pestaña del conector y tirando suavemente.

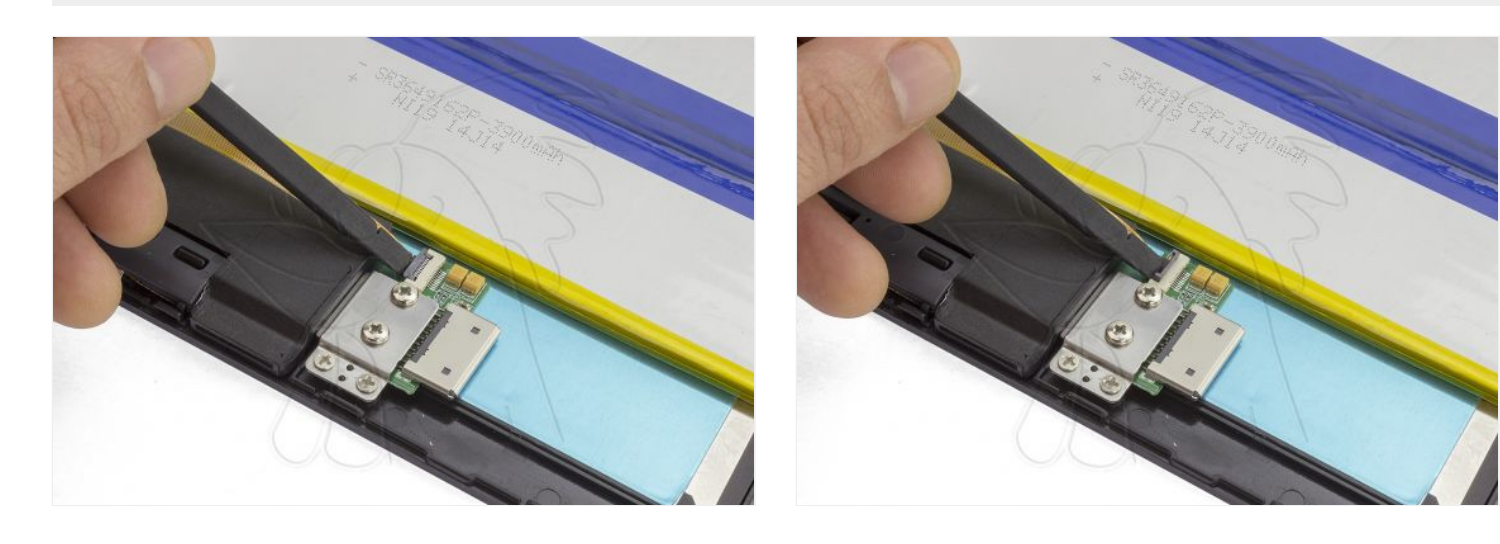

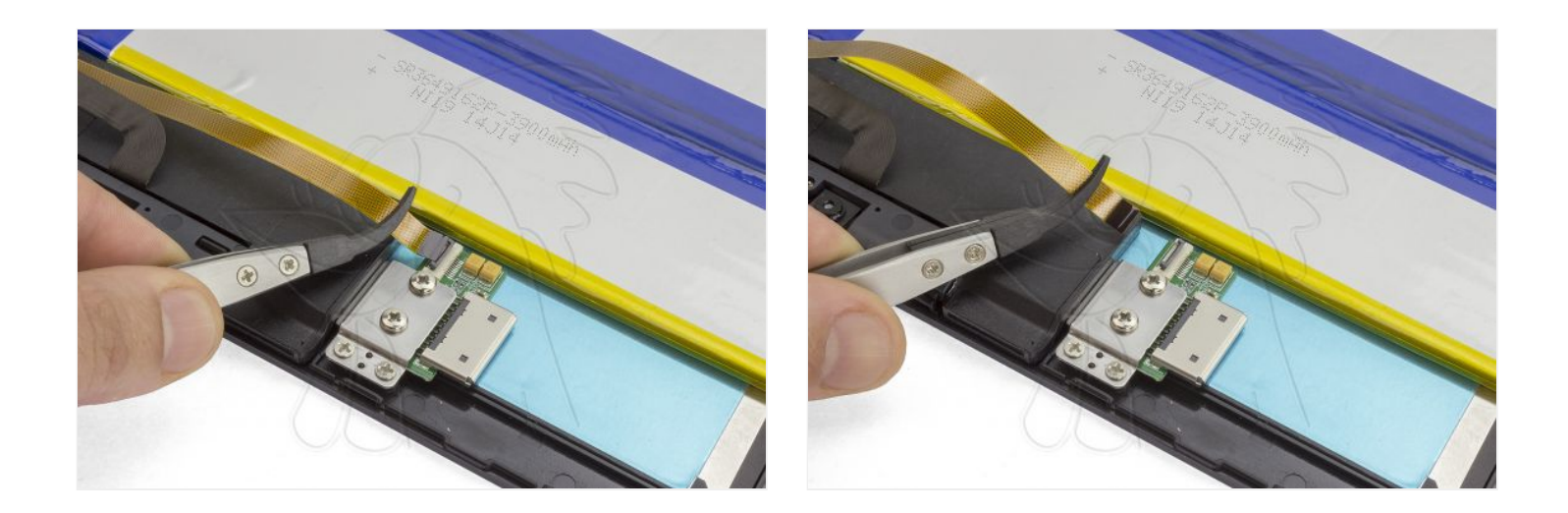

#### **Paso 6**

Por último, extraiga el módulo, sujeto por 2 tornillos Phillips.

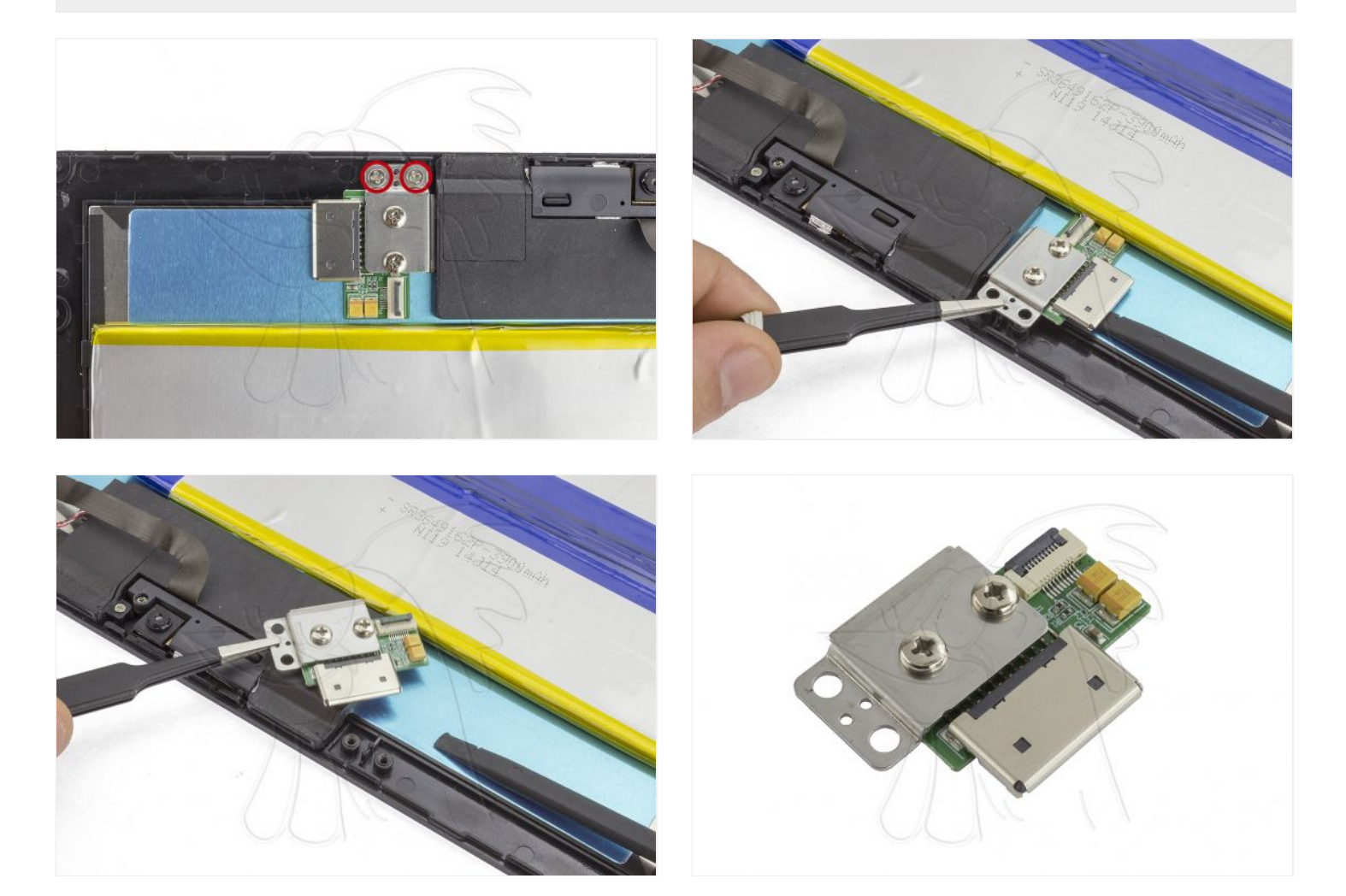

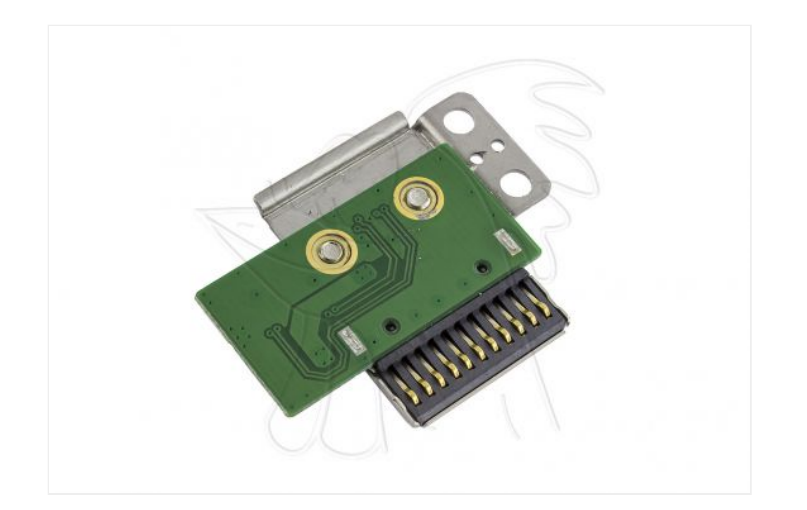